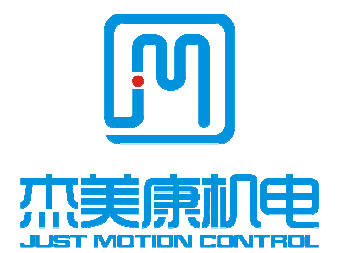

# **iHSS42-XX**

# **Integrate Stepper Servo Motor**

# **Manual**

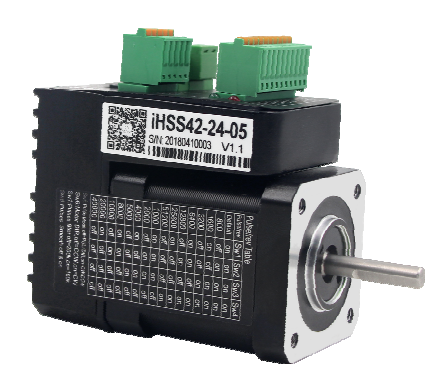

Shenzhen **Just Motion Control** Electro-mechanics Co., Ltd TEL:+86-0755-26509689 FAX:+86-0755-26509289 www.jmc-motion.com Email:info@jmc-motion.com Address: Floor2, Building A, Hongwei Industrial Zone No.6, Liuxian 3rd Road, Shenzhen. China

Thanks for selecting JMC stepper motor driver. We hope that the superior performance, outstanding quality, excellent cost performance of our product can help you accomplish your motion control project.

The content in this manual has been carefully prepared and is believed to be accurate, but no responsibility is assumed for inaccuracies.

All the contents of this manual, copyright is owned by the Shenzhen JUST MOTION CONTROL electromechanical Co., Ltd. Without JMC permission, no unit or individual is allowed to copy.

> Shenzhen Just Motion Control Electro-mechanics Co., Ltd

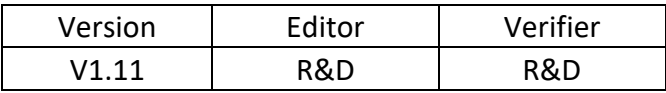

## **Contents**

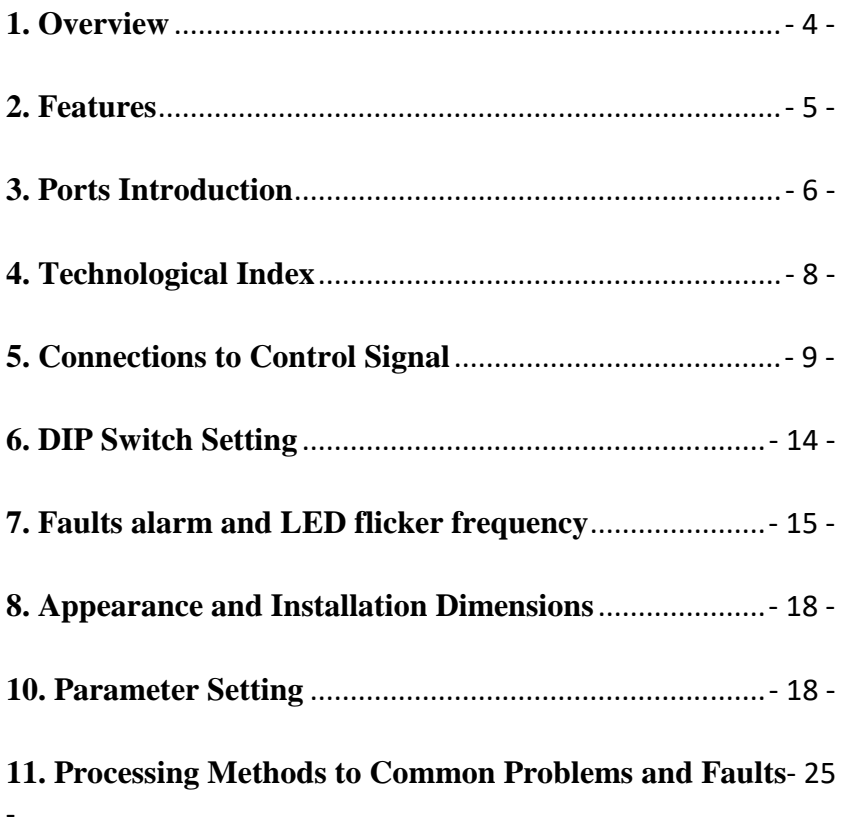

## **1. Overview**

The iHSS42-XX Integrate Stepper Servo Motor is merged the stepper servo driver and motor together. This motor system integrates the servo control technology into the digital stepper drive perfectly. And this product adopts an optical encoder with high speed position sampling feedback of  $50 \mu s$ , once the position deviation appears, it will be fixed immediately. This product is compatible the advantages of the stepper drive and the servo drive, such as lower heat, less vibration, fast acceleration, and so on.

## **2. Features**

- Integrated compact size for saving mounting space
- $\blacklozenge$  Without losing step, High accuracy in positioning
- 100% rated output torque
- $\blacklozenge$  Variable current control technology, High current efficiency
- Small vibration, Smooth and reliable moving at low speed
- Accelerate and decelerate control inside, Great improvement in smoothness of starting or stopping the motor
- User-defined micro steps
- No adjustment in general applications
- Over current, over voltage and over position error protection
- Green light means running while red light means protection or off line

## **3. Ports Introduction**

#### **3.1 ALM signal output ports**

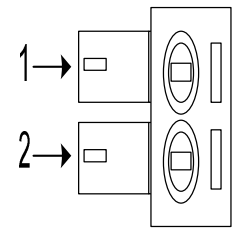

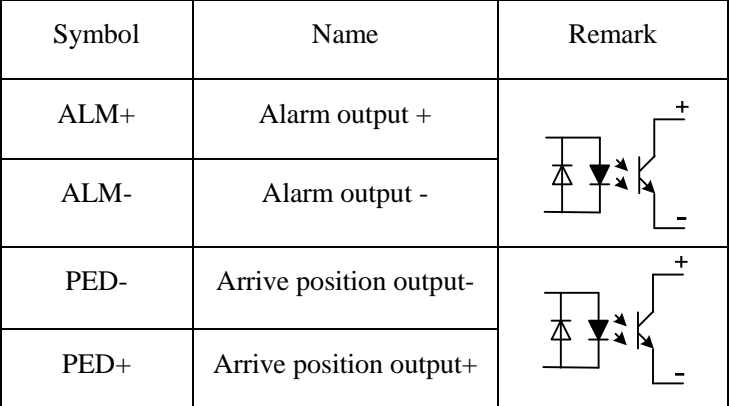

#### **3.2 Control Signal Input Ports**

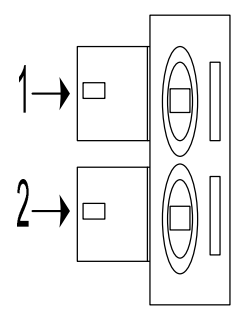

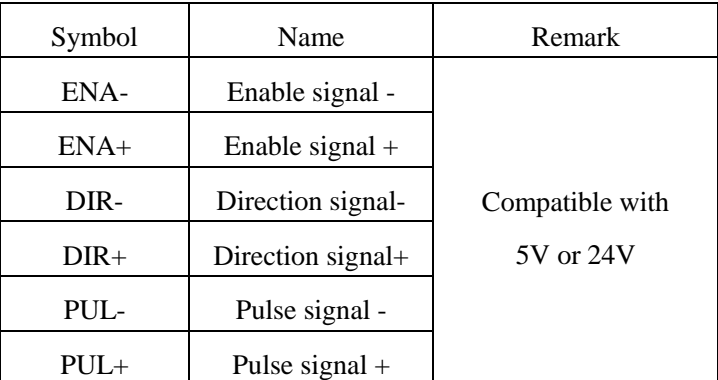

## **3.3 Power Interface Ports**

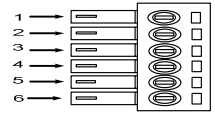

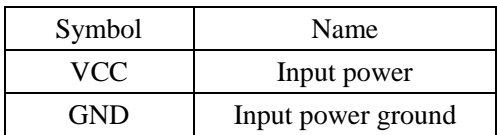

#### 4. Technological Index

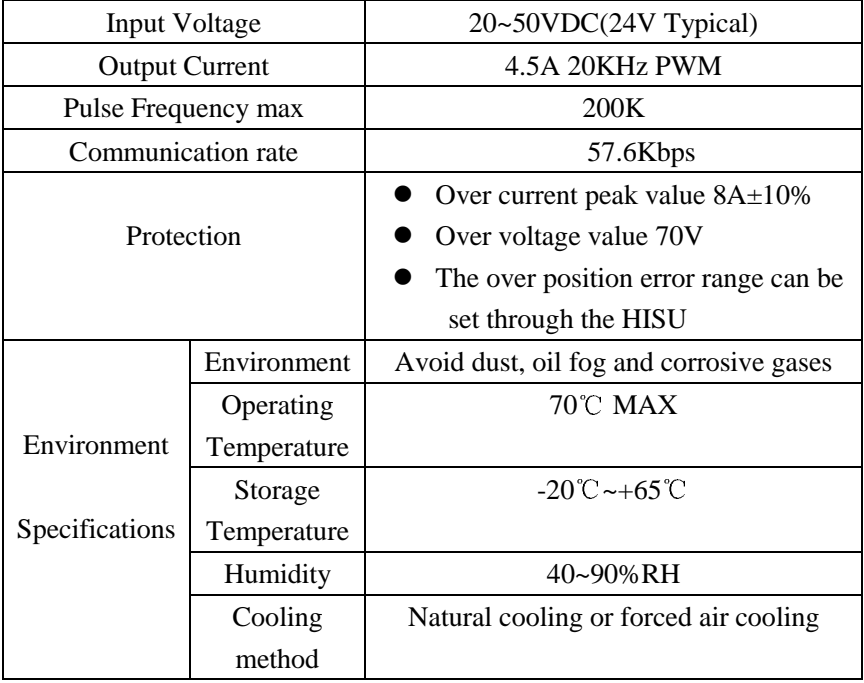

## **5. Connections to Control Signal**

## **5.1 Connections to Common Anode**

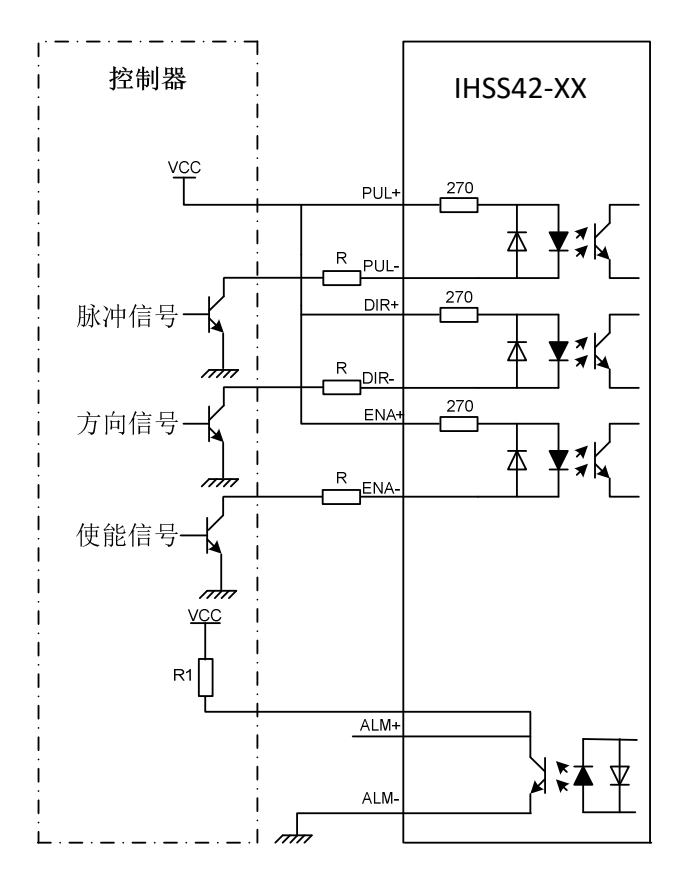

#### **Remark:**

VCC is compatible with 5V or 24V;

R(3~5K) must be connected to control signal terminal.

#### **5.2 Connections to Common Cathode**

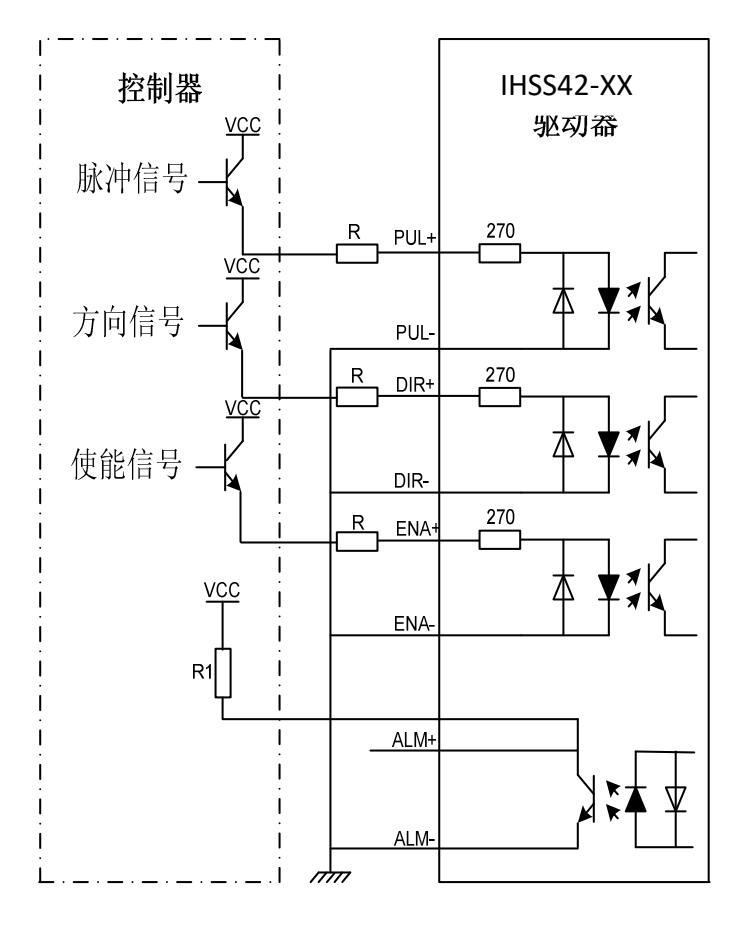

#### **Remark:**

VCC is compatible with 5V or 24V;

R(3~5K) must be connected to control signal terminal.

## **5.3 Connections to Differential Signal**

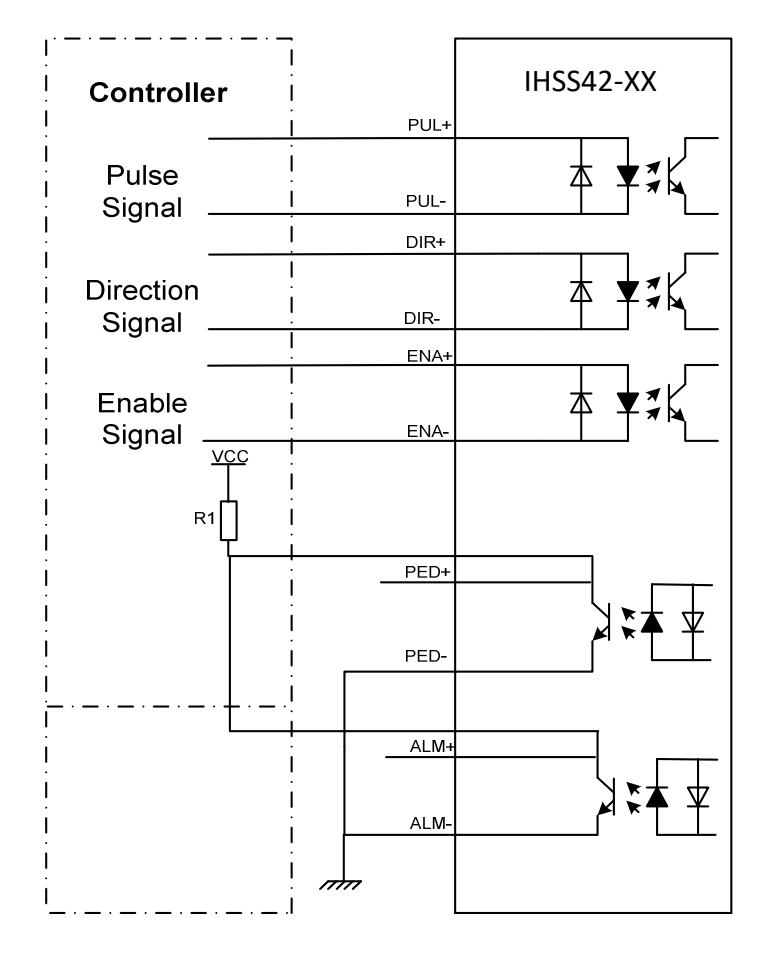

#### **Remark:**

VCC is compatible with 5V or 24V;

R(3~5K) must be connected to control signal terminal.

#### **5.4 Connections to 232 Serial Communication Interface**

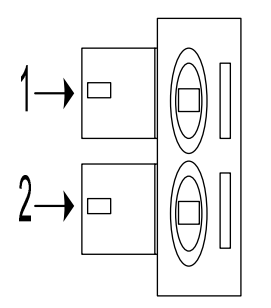

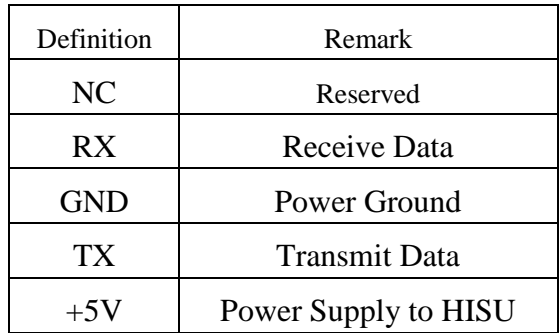

#### **5.5 Sequence Chart of Control Signals**

In order to avoid some fault operations and deviations, PUL, DIR and ENA should abide by some rules, shown as following diagram:

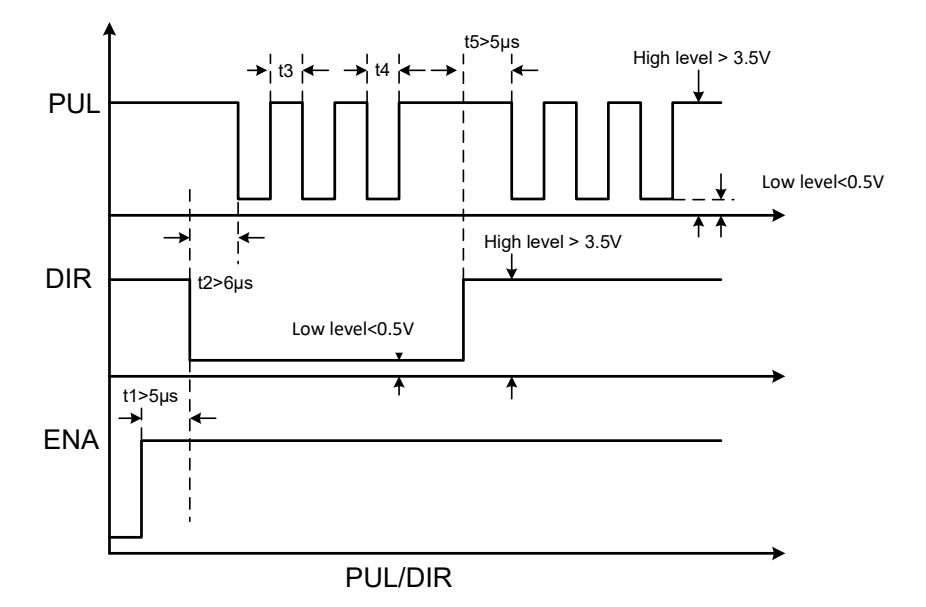

#### **Remark:**

a. t1: ENA must be ahead of DIR by at least  $5 \mu$  s. Usually, ENA+ and ENA- are NC (not connected).

b. t2: DIR must be ahead of PUL active edge by  $6 \mu s$  to ensure correct direction;

- c. t3: Pulse width not less than  $2.5 \mu s$ ;
- d. t4: Low level width not less than  $2.5 \mu$  s.

## **6. DIP Switch Setting**

#### **6.1 Micro steps Setting**

The micro steps setting is in the following table, while  $SW1$ , SW2、SW3、SW4 are all on, the internal default micro steps inside is activate, this ratio can be setting through the HISU.

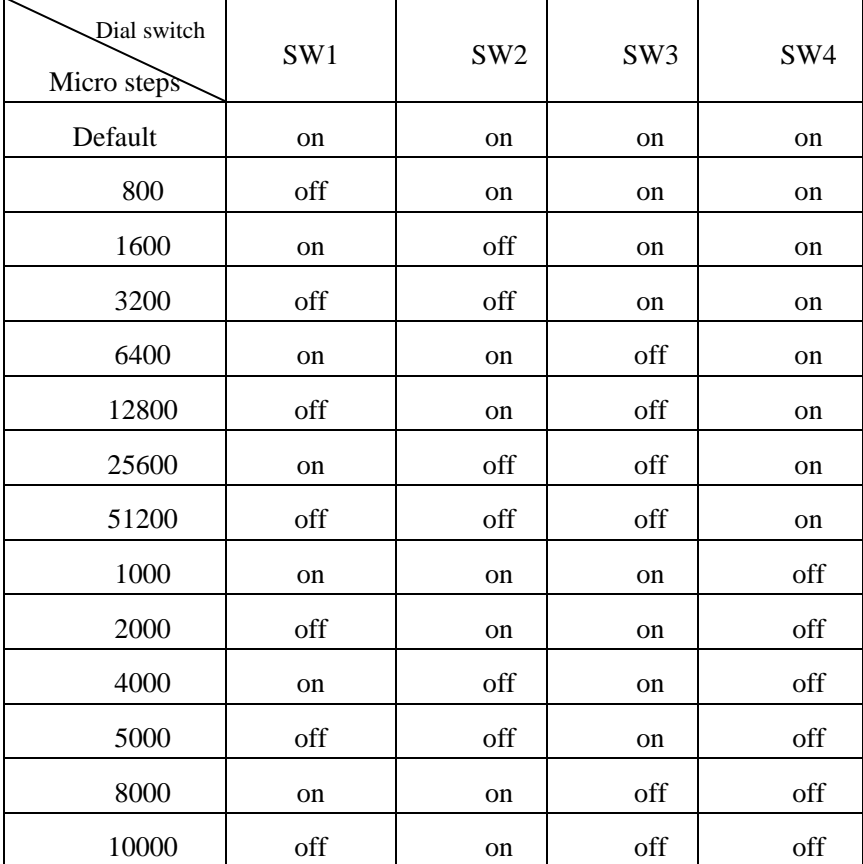

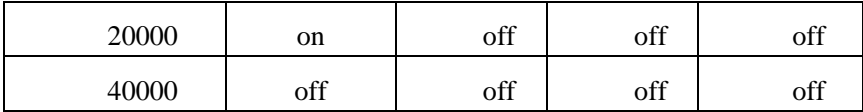

#### **6.2 PUL Mode Setting**

SW5 is used for setting the PUL mode, "off" means the PUL mode

is pulse + direction mode, "on" is double pulse mode.

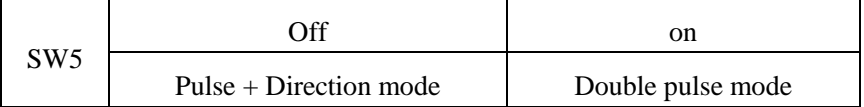

#### **6.3 Running Direction Setting**

SW6 is used for setting the running direction, "off" means CCW,

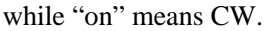

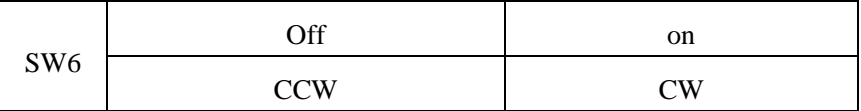

#### **6.4 PUL Filter Setting**

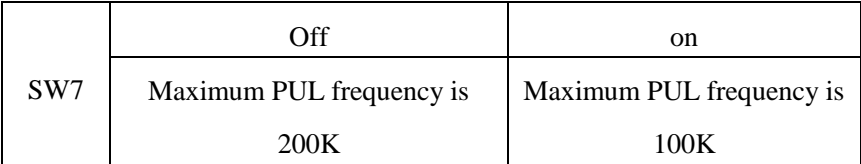

Note: When the P22 parameter is 0, the pulse filtering degree is controlled by the SW7 pulse interference filtering dialing code; when set to other non-zero values, SW7 does not work.

#### **6.5 PUL Smoothing Setting**

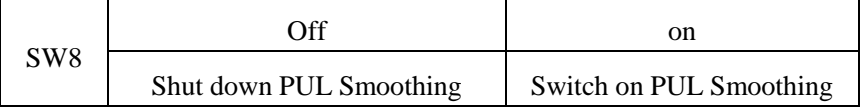

The smoothness of the command can be set by the P19 parameter (Note: the dialing code needs to be in the on state when the P19 parameter is set)

## **7. Faults alarm and LED flicker frequency**

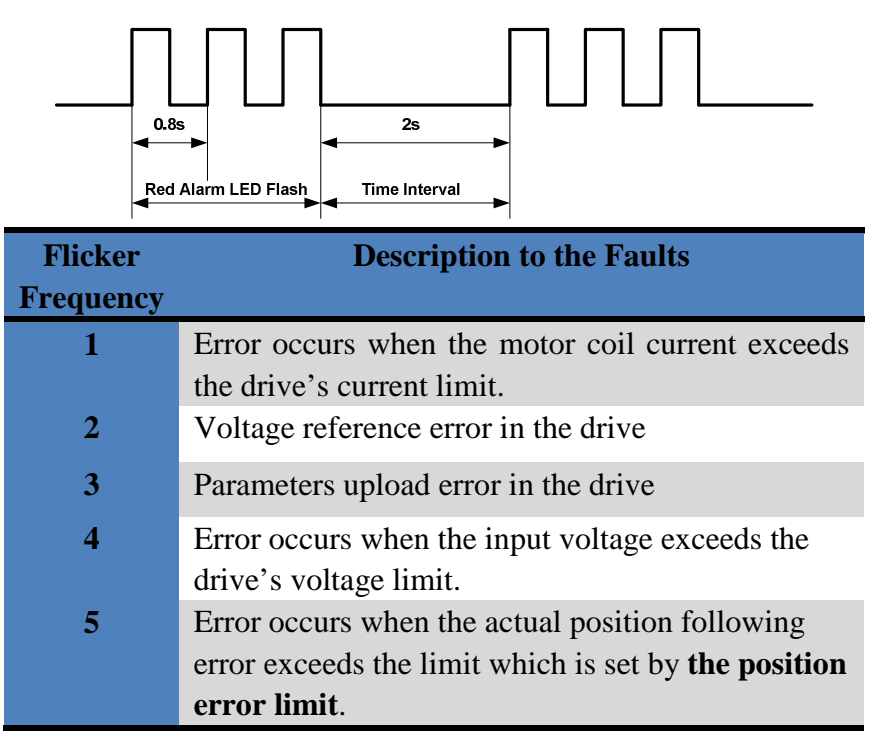

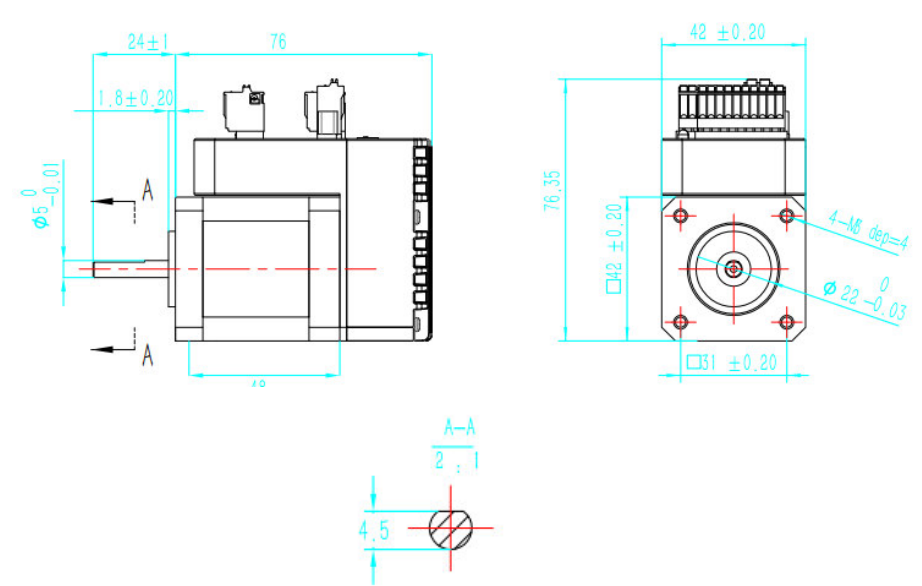

## **8. Appearance and Installation Dimensions**

#### **10. Parameter Setting**

The parameter setting method of 2HSS57-KH drive is to use a HISU adjuster through the 232 serial communication ports, only in this way can we setting the parameters we want. There are a set of best default parameters to the corresponding motor which are carefully adjusted by our engineers, users only need refer to the following table, specific condition and set the correct parameters.

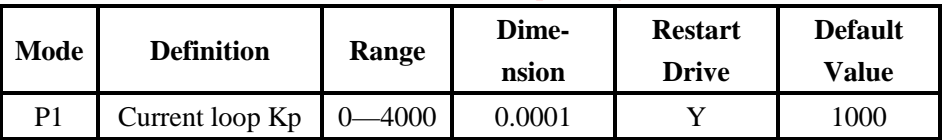

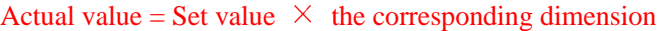

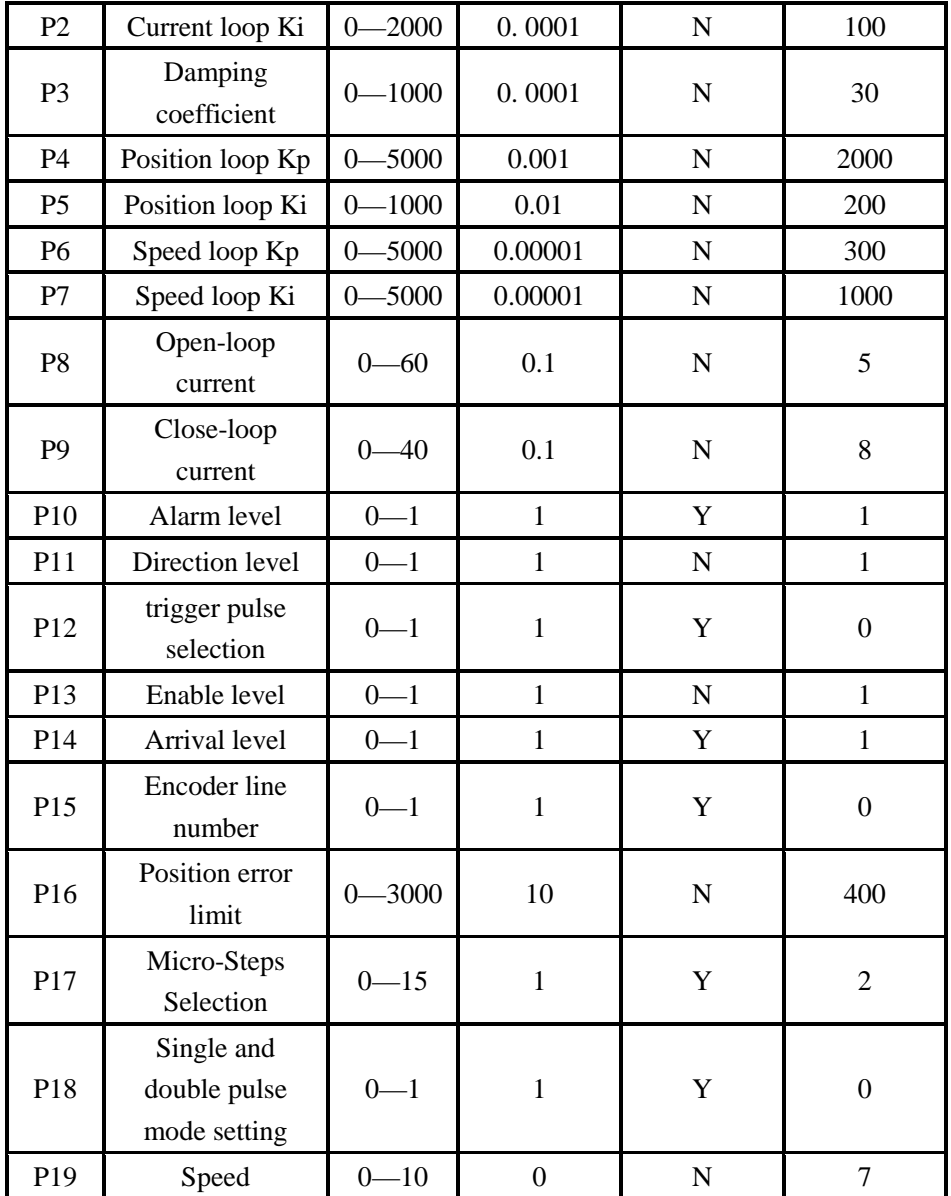

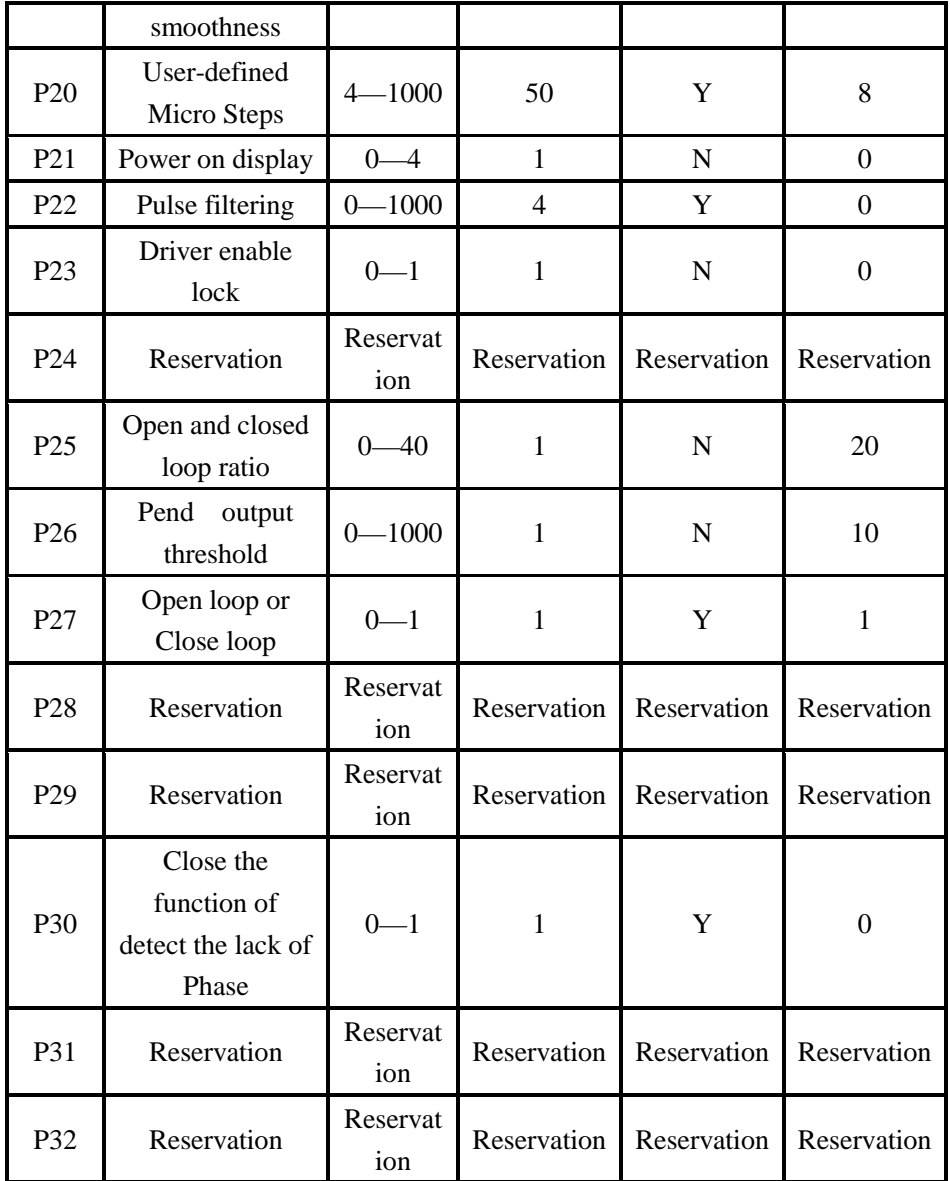

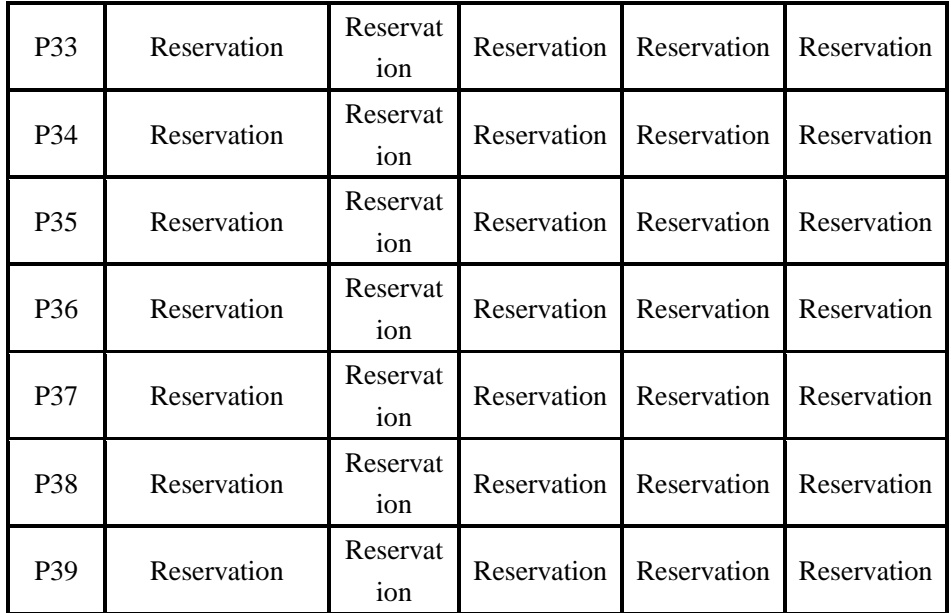

There are total 20 parameter configurations, use the HISU to download the configured parameters to the drive, the detail descriptions to every parameter configuration are as follows:

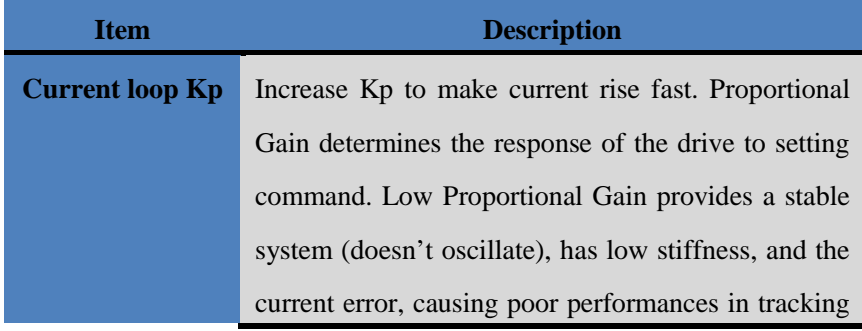

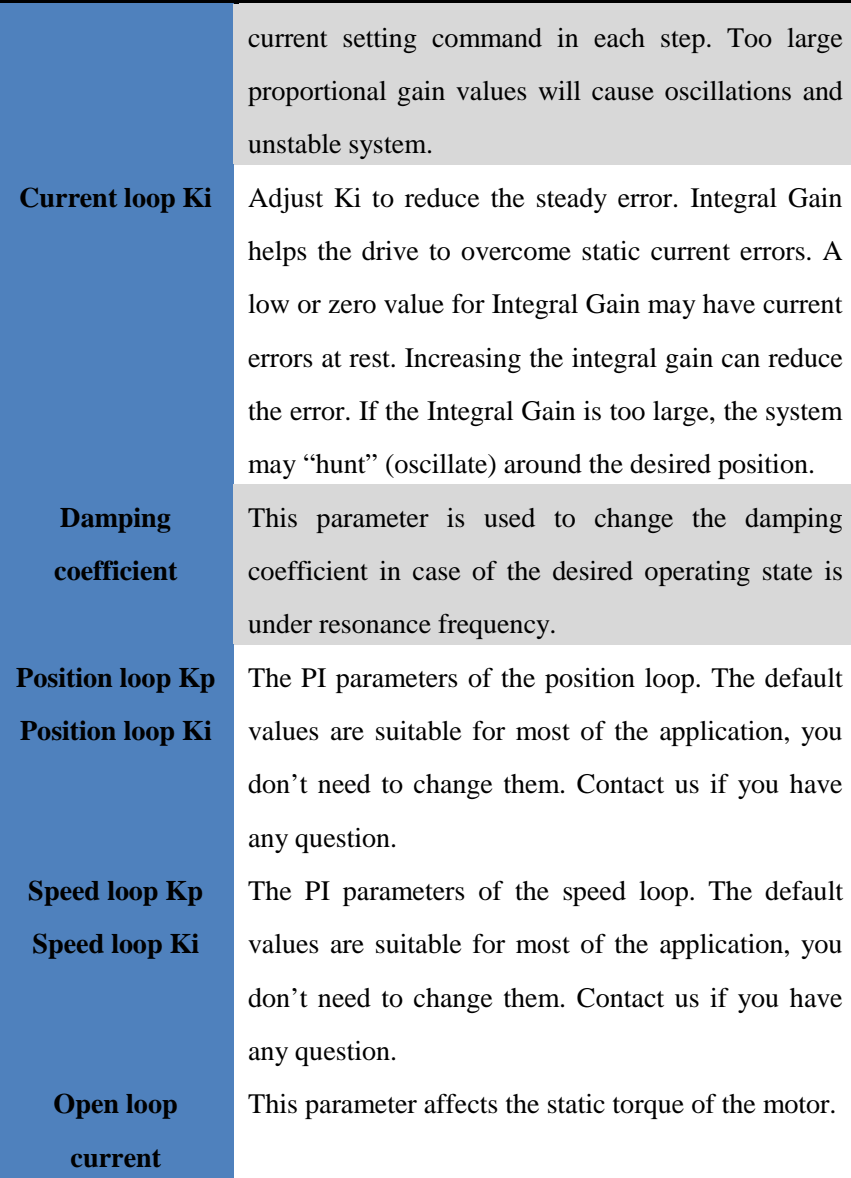

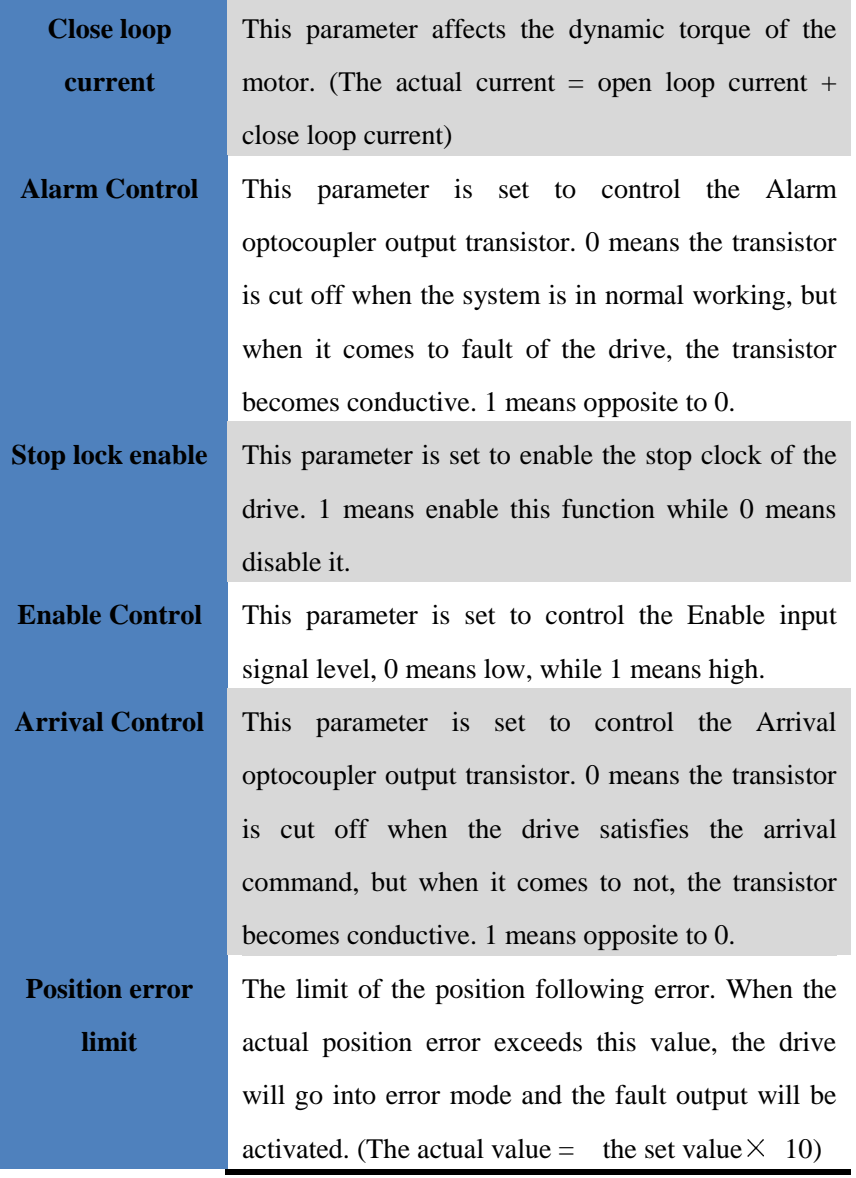

**Speed smoothness**  This parameter is set to control the smoothness of the speed of the motor while acceleration or deceleration, the larger the value, the smoother the speed in acceleration or deceleration.

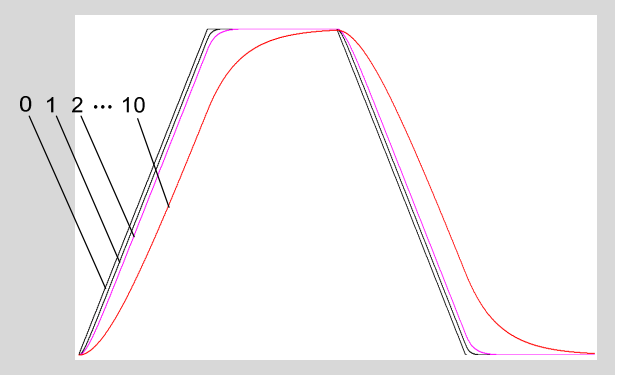

**User-defined p/r** This parameter is set of user-defined pulse per revolution, the internal default micro steps inside is activate while  $SW1$ ,  $SW2$ ,  $SW3$ ,  $SW4$  are all on, users can also set the micro steps by the outer DIP switches. (The actual micro steps  $=$  the set value  $\times$  50)

## **11. Processing Methods to Common Problems and**

## **Faults**

#### **11.1 Power on power light off**

 No power input, please check the power supply circuit. The voltage is too low.

#### **11.2 Power on red alarm light on**

- Please check the motor feedback signal and if the motor is connected with the drive.
- The stepper servo drive is over voltage or under voltage. Please lower or increase the input voltage.

## **11.3 Red alarm light on after the motor running a small**

#### **angle**

- **Please check the parameter in the drive if the poles of the motor and** the encoder lines are corresponding with the real parameters, if not, set them correctly.
- **Please check if the frequency of the pulse signal is too fast, thus the** motor may be out of it rated speed, and lead to position error.

#### **11.4 After input pulse signal but the motor not running**

- **Please check the input pulse signal wires are connected in reliable** way.
- **Please make sure the input pulse mode is corresponding with the real** input mode.